# **pyramid-excel Documentation**

*Release 0.0.5*

**Onni Software Ltd.**

**Jul 20, 2017**

## **Contents**

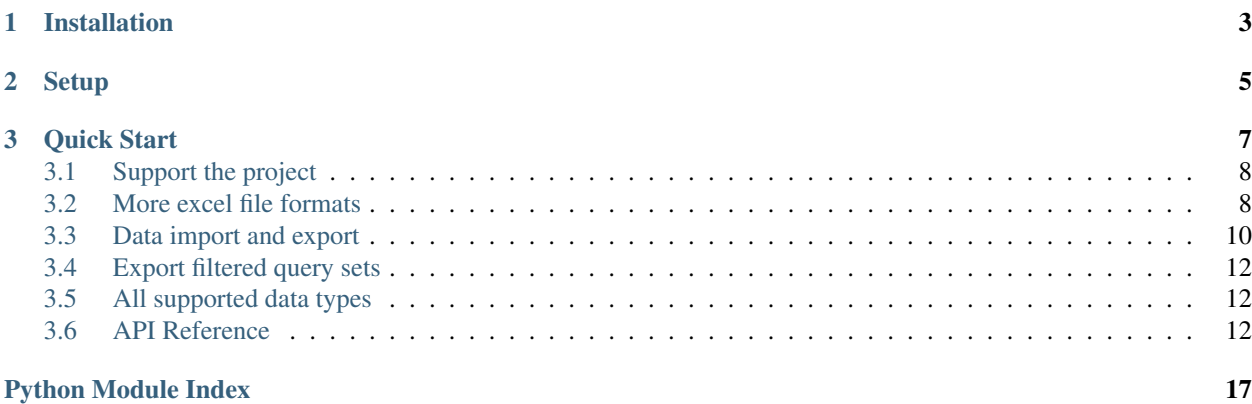

Author C.W. Source code <http://github.com/pyexcel/pyramid-excel.git> Issues <http://github.com/pyexcel/pyramid-excel/issues> License New BSD License Released 0.0.5 Generated Jul 20, 2017

Here is a typical conversation between the developer and the user:

```
User: "I have uploaded an excel file"
      "but your application says un-supported file format"
Developer: "Did you upload an xlsx file or a csv file?"
User: "Well, I am not sure. I saved the data using "
      "Microsoft Excel. Surely, it must be in an excel format."
Developer: "OK. Here is the thing. I were not told to support"
           "all available excel formats in day 1. Live with it"
           "or delay the project x number of days."
```
pyramid-excel is based on [pyexcel](https://github.com/pyexcel/pyexcel) and makes it easy to consume/produce information stored in excel files over HTTP protocol as well as on file system. This library can turn the excel data into a list of lists, a list of records(dictionaries), dictionaries of lists. And vice versa. Hence it lets you focus on data in Pyramid based web development, instead of file formats.

The idea originated from the common usability problem when developing an excel file driven web applications for non-technical office workers: such as office assistant, human resource administrator. The fact is that not all people know the difference among various excel formats: csv, xls, xlsx. Instead of training those people about file formats, this library helps web developers to handle most of the excel file formats by providing a common programming interface. To add a specific excel file format to you application, all you need is to install an extra pyexcel plugin. No code change to your application. Looking at the community, this library and its associated ones try to become a small and easy to install alternative to Pandas.

The highlighted features are:

- 1. excel data import into and export from databases
- 2. turn uploaded excel file directly into Python data structure
- 3. pass Python data structures as an excel file download
- 4. provide data persistence as an excel file in server side
- <span id="page-4-0"></span>5. supports csv, tsv, csvz, tsvz by default and other formats are supported via the following plugins:

| Package       | Supported file formats                                      | Depen-             | Python versions          |
|---------------|-------------------------------------------------------------|--------------------|--------------------------|
| name          |                                                             | dencies            |                          |
| pyexcel-io    | csv, csvz <sup>1</sup> , tsv, tsvz <sup>2</sup>             |                    | 2.6, 2.7, 3.3, 3.4, 3.5, |
|               |                                                             |                    | $3.6$ pypy               |
| pyexcel-xls   | xls, xlsx(read only), xlsm(read only)                       | xlrd, xlwt         | same as above            |
| pyexcel-xlsx  | xlsx                                                        | openpyxl           | same as above            |
| pyexcel-xlsxw | xlsx(write only)                                            | <b>X</b> lsxWriter | same as above            |
| pyexcel-ods3  | ods                                                         | ezodf, lxml        | 2.6, 2.7, 3.3, 3.4, 3.5, |
|               |                                                             |                    | 3.6                      |
| pyexcel-ods   | ods                                                         | odfpy              | same as above            |
| pyexcel-odsr  | ods(read only)                                              | 1xml               | same as above            |
| pyexcel-text  | (write only) json, rst, mediawiki, html, latex, grid, pipe, | tabulate           | 2.6, 2.7, 3.3, 3.4, 3.5, |
|               | orgtbl, plain simple                                        |                    | $3.6$ , pypy             |
| pyexcel-      | handsontable in html                                        | hand-              | same as above            |
| handsontable  |                                                             | sontable           |                          |
| pyexcel-pygal | svg chart                                                   | pygal              | 2.7, 3.3, 3.4, 3.5 3.6,  |
|               |                                                             |                    | pypy                     |
| pyexcel-      | sortable table in html                                      | csytotable         | same as above            |
| sortable      |                                                             |                    |                          |
| pyexcel-gantt | gantt chart in html                                         | frappe-            | except pypy, same as     |
|               |                                                             | gantt              | above                    |

Table 1: A list of file formats supported by external plugins

In order to manage the list of plugins installed, you need to use pip to add or remove a plugin. When you use virtualenv, you can have different plugins per virtual environment. In the situation where you have multiple plugins that does the same thing in your environment, you need to tell pyexcel which plugin to use per function call. For example, pyexcel-ods and pyexcel-odsr, and you want to get\_array to use pyexcel-odsr. You need to append get\_array(..., library='pyexcel-odsr').

This library makes information processing involving various excel files as easy as processing array, dictionary when processing file upload/download, data import into and export from SQL databases, information analysis and persistence. It uses pyexcel and its plugins:

- 1. to provide one uniform programming interface to handle csv, tsv, xls, xlsx, xlsm and ods formats.
- 2. to provide one-stop utility to import the data in uploaded file into a database and to export tables in a database as excel files for file download.
- 3. to provide the same interface for information persistence at server side: saving a uploaded excel file to and loading a saved excel file from file system.

<sup>&</sup>lt;sup>1</sup> zipped csv file

<sup>2</sup> zipped tsv file

## CHAPTER 1

## Installation

#### <span id="page-6-0"></span>You can install it via pip:

```
$ pip install pyramid-excel
```
#### or clone it and install it:

```
$ git clone https://github.com/pyexcel/pyramid-excel.git
$ cd pyramid-excel
$ python setup.py install
```
Installation of individual plugins , please refer to individual plugin page. For example, if you need xls file support, please install pyexcel-xls:

```
$ pip install pyexcel-xls
```
## CHAPTER 2

## Setup

<span id="page-8-0"></span>Once the pyramid\_excel is installed, you must use the config.include mechanism to include it into your Pyramid project's configuration:

```
config = Configurator(.....)
config.include('pyramid_excel')
```
Alternately, you may activate the extension by changing your application's .ini file by adding it to the pyramid.includes list:

pyramid.includes = pyramid\_excel

## CHAPTER 3

Quick Start

<span id="page-10-0"></span>Here is the quick demonstration code for pyramid-excel:

```
from wsgiref.simple_server import make_server
from pyramid.config import Configurator
from pyramid.response import Response
from pyramid.view import view_config
import pyramid_excel as excel
upload form = """
<!doctype html>
<title>Upload an excel file</title>
<h1>Excel file upload</h1>
<form action="" method=post enctype=multipart/form-data><p>
<input type=file name=file><input type=submit value=Upload>
</form>
"""
@view_config(route_name='upload')
def upload_view(request):
    if request.method == 'POST':
        data = request.get_array(field_name='file')
        return excel.make_response_from_array(data, 'xls', file_name="response")
    return Response(upload_form)
if __name__ == '__main__':
   config = Configuration()config.include('pyramid_excel')
   config.add_route('upload', '/upload')
   config.scan()
   app = config.make_wsgi_app()
    server = make\_server('0.0.0.0'., 5000, app)print("Listening on 0.0.0.0:5000")
```
server.serve\_forever()

Before you start the server, let's install a plugin to support xls file format:

\$ pip install pyexcel-xls

And you can start the tiny server by this command, assuming you have save it as tiny\_server.py:

```
$ python tiny_server.py
Listening on 0.0.0.0:5000
```
Note: Alternatively, you can check out the code from [github](https://github.com/pyexcel/pyramid-excel)

```
git clone https://github.com/pyexcel/pyramid-excel.git
```
The test application for pyramid-excel is a fully fledged site according to the tutorial here.

Once you have the code, please change to pyramid-excel directory and then install all dependencies:

```
$ cd pyramid-excel
$ pip install -r requirements.txt
$ pip install -r test_requirements.txt
```
#### Then run the test application:

```
$ pserve development.ini
Starting server in PID 9852.
serving on http://127.0.0.1:5000
```
## <span id="page-11-0"></span>**Support the project**

If your company has embedded pyexcel and its components into a revenue generating product, please [support me on](https://www.patreon.com/bePatron?u=5537627) [patreon](https://www.patreon.com/bePatron?u=5537627) to maintain the project and develop it further.

If you are an individual, you are welcome to support me too on patreon and for however long you feel like to. As a patreon, you will receive [early access to pyexcel related contents.](https://www.patreon.com/pyexcel/posts)

With your financial support, I will be able to invest a little bit more time in coding, documentation and writing interesting posts.

### <span id="page-11-1"></span>**More excel file formats**

The example application understands csv, tsv and its zipped variants: csvz and tsvz. If you would like to expand the list of supported excel file formats (see *[A list of file formats supported by external plugins](#page-4-0)*) for your own application, you could install one or all of the following:

```
pip install pyexcel-xls
pip install pyexcel-xlsx
pip install pyexcel-ods
```
Warning: If you are using pyexcel <=0.2.1, you still need to import each plugin manually, e.g. *import pyexcel.ext.xls* and Your IDE or pyflakes may highlight it as un-used but it is used. The registration of the extra file format support happens when the import action is performed

### **Handle excel file upload and download**

This example shows how to process uploaded excel file and how to make data download as an excel file. Open your browser and visit [http://localhost:5000/upload,](http://localhost:5000/upload) you shall see this upload form:

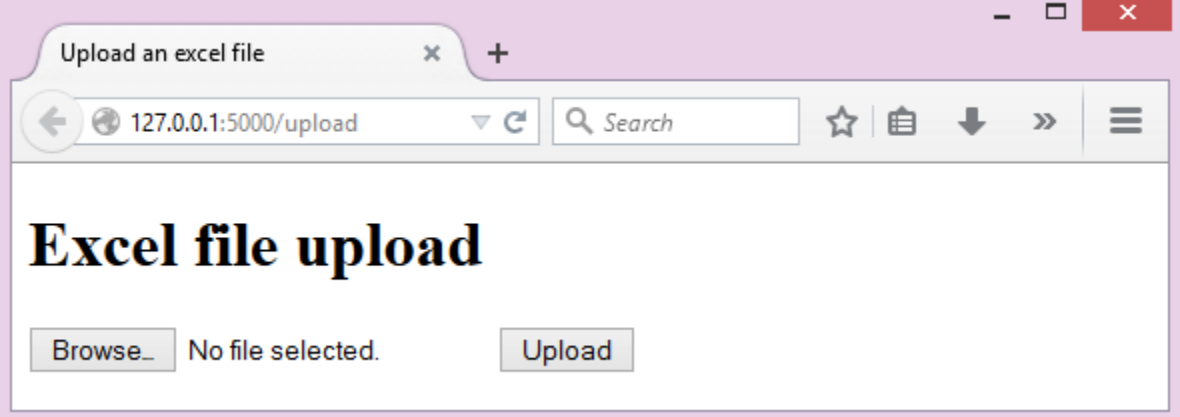

please upload an xls file and you would get this dialog:

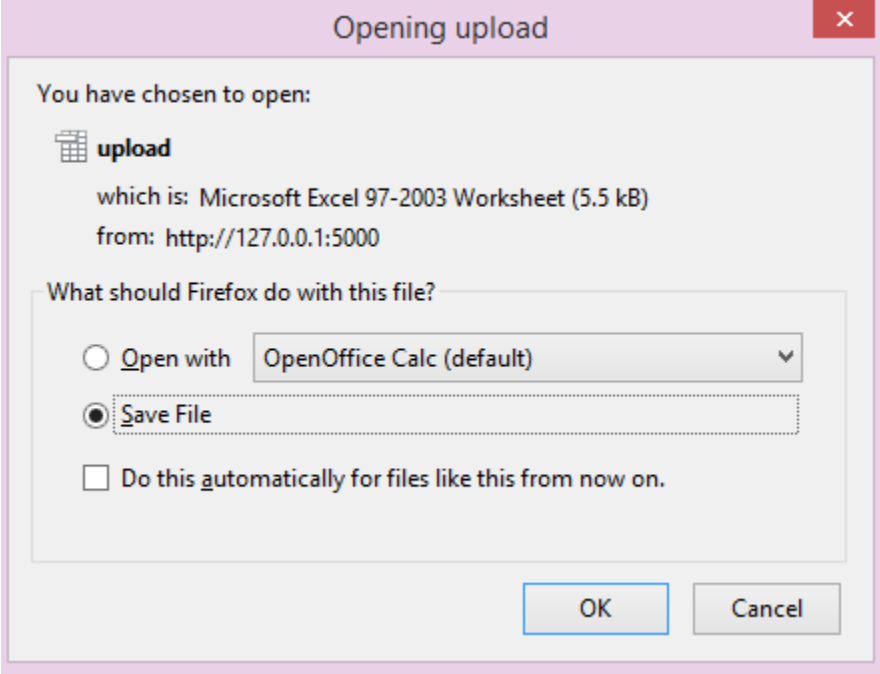

Please focus on the following code section:

```
@view_config(route_name='upload')
def upload_view(request):
    if request.method == 'POST':
        data = request.get_array(field_name='file')
```

```
return excel.make_response_from_array(data, 'xls')
return Response(upload_form)
```
By default, the GET request will be served with upload\_form. Once an excel file is uploaded, this library kicks in and help you get the data as an array. Then you can make an excel file as download by using make\_response\_from\_array.

## <span id="page-13-0"></span>**Data import and export**

Continue with the previous example, the data import and export will be explained. You can copy the following code in their own appearing sequence and paste them after the place holder:

```
# insert database related code here
```
Alernatively, you can find the complete example on [github](https://github.com/pyexcel/pyramid-excel/blob/master/examples/database_example.py)

Now let's add the following imports first:

```
from sqlalchemy import (
   Column,
   Index,
   Integer,
   Text,
   String,
   ForeignKey,
   DateTime,
   create_engine
    \lambdafrom sqlalchemy.ext.declarative import declarative_base
from sqlalchemy.orm import relationship, backref
from sqlalchemy.orm import (
   scoped_session,
    sessionmaker,
    )
from zope.sqlalchemy import ZopeTransactionExtension
DBSession = scoped_session(sessionmaker(extension=ZopeTransactionExtension()))
Base = declarative_base()
```
And paste some models:

```
class Post(Base):
     __tablename__ = 'post'
   id = Column(Integer, primary_key=True)
   title = Column(String(80))
   body = Column(Text)
   pub_date = Column(DateTime)
   category_id = Column(Integer, ForeignKey('category.id'))
   category = relationship('Category',
       backref=backref('posts', lazy='dynamic'))
   def __init__(self, title, body, category, pub_date=None):
       self.title = title
        self.body = body
```

```
if pub_date is None:
           pub_date = datetime.utcnow()
        self.pub date = pub dateself.category = category
   def __repr__(self):
       return '<Post %r>' % self.title
class Category(Base):
   __tablename__ = 'category'
   id = Column(Integer, primary_key=True)
   name = Column(String (50))def __init__(self, name):
       self.name = name
    def __repr__(self):
       return '<Category %r>' % self.name
```
Now let us create the tables in the database:

```
def init_db():
    engine = create_engine('sqlite:///tmp.db')
    DBSession.configure(bind=engine)
    Base.metadata.drop_all(engine)
    Base.metadata.create_all(engine)
```
And make sure we call init\_db in main:

```
if name = ' main ':config = Configuration()config.include('pyramid_excel')
   config.add_route('upload', '/upload')
   config.add_route('import', '/import')
   config.add_route('export', '/export')
   config.scan()
   init\_db() # \leftarrow---app = config.make_wsgi_app()
   server = make\_server('0.0.0.0'., 5000, app)print("Listening on 0.0.0.0:5000")
   server.serve_forever()
```
Write up the view functions for data import:

```
@view_config(route_name="import")
def doimport(request):
   if request.method == 'POST':
        def category_init_func(row):
            c = Category(row['name'])
           c.id = row['id']return c
        def post_init_func(row):
           c = DBSession.query(Category).filter_by(name=row['category']).first()
           p = Post(row['title'], row['body'], c, row['pub_data'])return p
        request.save_book_to_database(field_name='file', session=DBSession,
                                      tables=[Category, Post],
```
initializers=[category\_init\_func, post\_init\_

```
\rightarrowfunc])
        return Response("Saved")
    return Response(upload_form)
```
Write up the view function for data export:

```
@view_config(route_name="export")
def doexport(request):
    return excel.make_response_from_tables(DBSession, [Category, Post], "xls")
```
Then run the example again. Visit <http://localhost:5000/import> and upload [sample-data.xls](https://github.com/pyexcel/pyramid-excel/blob/master/sample-data.xls) . Then visit [http://localhost:](http://localhost:5000/export) [5000/export](http://localhost:5000/export) to download the data back.

## <span id="page-15-0"></span>**Export filtered query sets**

Previous example shows you how to dump one or more tables over http protocol. Hereby, let's look at how to turn a query sets into an excel sheet. You can pass a query sets and an array of selected column names to [make\\_response\\_from\\_query\\_sets\(\)](#page-18-0) and generate an excel sheet from it:

```
@view_config(route_name="custom_export")
def docustomexport(request):
   query_sets = DBSession.query(Category).filter_by(id=1).all()
    column_names = ['id', 'name']
   return excel.make_response_from_query_sets(query_sets, column_names, "xls")
```
Then visit [http://localhost:5000/custom\\_export](http://localhost:5000/custom_export) to download the data .. \_data-types-and-its-conversion-funcs:

## <span id="page-15-1"></span>**All supported data types**

The example application likes to have array but it is not just about arrays. Here is table of functions for all supported data types:

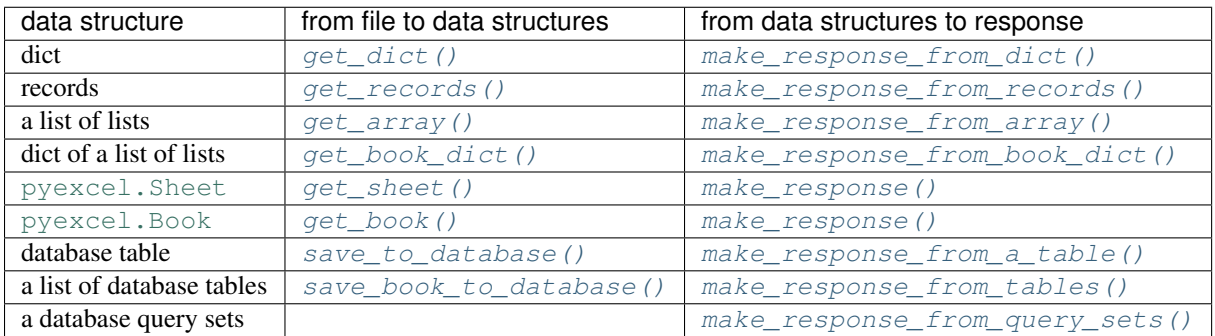

See more examples of the data structures in [pyexcel documentation](http://pyexcel.readthedocs.io/en/latest/design.html#a-list-of-data-structures)

## <span id="page-15-2"></span>**API Reference**

<span id="page-15-4"></span><span id="page-15-3"></span>pyramid-excel attaches pyexcel functions to pyramid's Request class.

```
pyramid_excel.ExcelRequestFactory.get_sheet(field_name=None, sheet_name=None,
                                                **keywords)
```
#### **Parameters**

- **field name** the file field name in the html form for file upload
- **sheet\_name** For an excel book, there could be multiple sheets. If it is left unspecified, the sheet at index 0 is loaded. For 'csv', 'tsv' file, *sheet\_name* should be None anyway.
- **keywords** additional keywords to pyexcel.get\_sheet()

```
Returns A sheet object
```

```
pyramid_excel.ExcelRequestFactory.get_array(field_name=None, sheet_name=None,
                                               **keywords)
```
#### **Parameters**

- **field name** same as get sheet()
- **sheet** name same as get sheet()
- **keywords** additional keywords to pyexcel library

Returns a two dimensional array, a list of lists

```
pyramid_excel.ExcelRequestFactory.get_dict(field_name=None, sheet_name=None,
                                               name_columns_by_row=0, **keywords)
```
#### Parameters

- **field\_name** same as  $qet\_sheet()$
- **sheet\_name** same as [get\\_sheet\(\)](#page-15-3)
- **name\_columns\_by\_row** uses the first row of the sheet to be column headers by default.
- **keywords** additional keywords to pyexcel library

Returns a dictionary of the file content

<span id="page-16-1"></span>pyramid\_excel.ExcelRequestFactory.**get\_records**(*field\_name=None*, *sheet\_name=None*, *name\_columns\_by\_row=0*, *\*\*keywords*)

#### Parameters

- **field\_name** same as [get\\_sheet\(\)](#page-15-3)
- **sheet** name same as get sheet()
- **name\_columns\_by\_row** uses the first row of the sheet to be record field names by default.
- **keywords** additional keywords to pyexcel library

Returns a list of dictionary of the file content

<span id="page-16-4"></span>pyramid\_excel.ExcelRequestFactory.**get\_book**(*field\_name=None*, *\*\*keywords*)

#### **Parameters**

- **field\_name** same as  $qet\_sheet()$
- **sheet** name same as get sheet()
- **keywords** additional keywords to pyexcel library

Returns a two dimensional array, a list of lists

<span id="page-16-3"></span>pyramid\_excel.ExcelRequestFactory.**get\_book\_dict**(*field\_name=None*, *\*\*keywords*)

#### <span id="page-17-3"></span>**Parameters**

- **field\_name** same as [get\\_sheet\(\)](#page-15-3)
- **sheet\_name** same as [get\\_sheet\(\)](#page-15-3)
- **keywords** additional keywords to pyexcel library

Returns a two dimensional array, a list of lists

```
pyramid_excel.ExcelRequestFactory.save_to_database(field_name=None, session=None,
                                                           table=None, initializer=None,
                                                           mapdict=None **keywords)
```
#### **Parameters**

- **field\_name** same as [get\\_sheet\(\)](#page-15-3)
- **session** a SQLAlchemy session
- **table** a database table
- **initializer** a custom table initialization function if you have one
- **mapdict** the explicit table column names if your excel data do not have the exact column names
- **keywords** additional keywords to pyexcel. Sheet. save to database()

<span id="page-17-2"></span>pyramid\_excel.ExcelRequestFactory.**save\_book\_to\_database**(*field\_name=None*, *session=None*, *tables=None*, *initializers=None*, *mapdicts=None*, *\*\*keywords*)

#### Parameters

- **field\_name** same as [get\\_sheet\(\)](#page-15-3)
- **session** a SQLAlchemy session
- **tables** a list of database tables
- **initializers** a list of model initialization functions.
- **mapdicts** a list of explicit table column names if your excel data sheets do not have the exact column names
- **keywords** additional keywords to [pyexcel.Book.save\\_to\\_database\(\)](http://pyexcel.readthedocs.io/en/latest/generated/pyexcel.Book.save_to_database.html#pyexcel.Book.save_to_database)

<span id="page-17-0"></span>pyramid\_excel.**make\_response**(*pyexcel\_instance*, *file\_type*, *status=200*, *file\_name=None*)

#### **Parameters**

- **pyexcel\_instance** [pyexcel.Sheet](http://pyexcel.readthedocs.io/en/latest/generated/pyexcel.Sheet.html#pyexcel.Sheet) or [pyexcel.Book](http://pyexcel.readthedocs.io/en/latest/generated/pyexcel.Book.html#pyexcel.Book)
- **file\_type** one of the following strings:
	- 'csv'
	- 'tsv'
	- 'csvz'
	- 'tsvz'
	- 'xls'
	- 'xlsx'
	- 'xlsm'

<span id="page-18-6"></span>– 'ods'

- **status** unless a different status is to be returned.
- **file\_name** provide a custom file name for the response, excluding the file extension

<span id="page-18-3"></span>pyramid\_excel.**make\_response\_from\_array**(*array*, *file\_type*, *status=200*, *file\_name=None*)

#### **Parameters**

- **array** a list of lists
- **file\_type** same as [make\\_response\(\)](#page-17-0)
- **status** same as [make\\_response\(\)](#page-17-0)
- **file\_name** same as [make\\_response\(\)](#page-17-0)

<span id="page-18-1"></span>pyramid\_excel.**make\_response\_from\_dict**(*dict*, *file\_type*, *status=200*, *file\_name=None*)

#### **Parameters**

- **dict** a dictinary of lists
- **file\_type** same as [make\\_response\(\)](#page-17-0)
- **status** same as [make\\_response\(\)](#page-17-0)
- **file\_name** same as [make\\_response\(\)](#page-17-0)

<span id="page-18-2"></span>pyramid\_excel.**make\_response\_from\_records**(*records*, *file\_type*, *status=200*, *file\_name=None*)

#### **Parameters**

- **records** a list of dictionaries
- **file\_type** same as [make\\_response\(\)](#page-17-0)
- **status** same as [make\\_response\(\)](#page-17-0)
- **file\_name** same as [make\\_response\(\)](#page-17-0)

<span id="page-18-4"></span>pyramid\_excel.**make\_response\_from\_book\_dict**(*book\_dict*, *file\_type*, *status=200*, *file\_name=None*)

#### **Parameters**

- **book\_dict** a dictionary of two dimensional arrays
- **file\_type** same as [make\\_response\(\)](#page-17-0)
- **status** same as [make\\_response\(\)](#page-17-0)
- **file\_name** same as [make\\_response\(\)](#page-17-0)

<span id="page-18-5"></span>pyramid\_excel.**make\_response\_from\_a\_table**(*model*, *file\_type status=200*, *file\_name=None*) Produce a single sheet Excel book of *file\_type*

#### **Parameters**

- **session** SQLAlchemy session
- **table** a SQLAlchemy table
- **file\_type** same as make\_response()
- **status** same as [make\\_response\(\)](#page-17-0)
- <span id="page-18-0"></span>• **file\_name** – same as [make\\_response\(\)](#page-17-0)

<span id="page-19-1"></span>pyramid\_excel.**make\_response\_from\_query\_sets**(*query\_sets*, *column\_names*, *file\_type status=200*, *file\_name=None*)

Produce a single sheet Excel book of *file* type from your custom database queries

#### Parameters

- **query\_sets** a query set
- **column\_names** a nominated column names. It could not be None, otherwise no data is returned.
- **file\_type** same as [make\\_response\(\)](#page-17-0)
- **status** same as [make\\_response\(\)](#page-17-0)
- **file\_name** same as [make\\_response\(\)](#page-17-0)

<span id="page-19-0"></span>pyramid\_excel.**make\_response\_from\_tables**(*session*, *tables*, *file\_type status=200*, *file\_name=None*)

Produce a multiple sheet Excel book of *file\_type*. It becomes the same as [make\\_response\\_from\\_a\\_table\(\)](#page-18-5) if you pass *tables* with an array that has a single table

#### **Parameters**

- **session** SQLAlchemy session
- **tables** SQLAlchemy tables
- **file\_type** same as [make\\_response\(\)](#page-17-0)
- **status** same as [make\\_response\(\)](#page-17-0)
- **file\_name** same as [make\\_response\(\)](#page-17-0)

Python Module Index

<span id="page-20-0"></span>p

pyramid\_excel, [14](#page-17-0) pyramid\_excel.ExcelRequestFactory, [12](#page-15-4)

## Index

## G

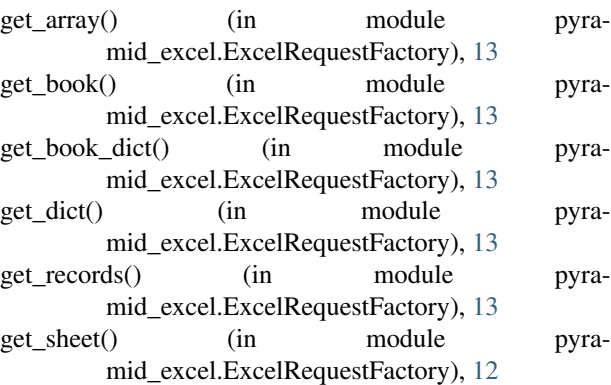

## M

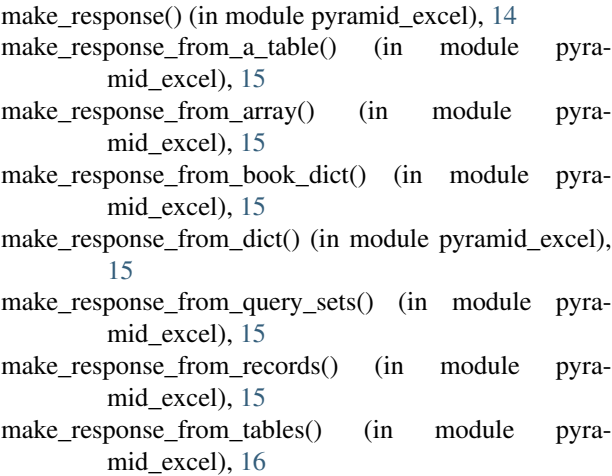

### P

pyramid\_excel (module), [14](#page-17-3) pyramid\_excel.ExcelRequestFactory (module), [12](#page-15-5)

## S

save\_book\_to\_database() (in module pyramid\_excel.ExcelRequestFactory), [14](#page-17-3)

save\_to\_database() (in module pyramid\_excel.ExcelRequestFactory), [14](#page-17-3)